# **Setting up Verizon LTE Service for Modems**

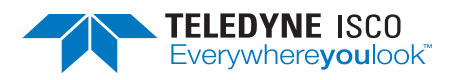

### **Instruction Sheet #69-2003-721 Rev. A, July 12, 2018**

## **Overview**

This instruction sheet will cover setting up Verizon LTE service for your modem. In the past, Teledyne ISCO installed CDMA service on cellular products due to the hardware needed to input the service into the device. With LTE service, a Subscriber Identity Module (SIM) card is used to input the service into your cellular device.

#### *Note*

See your user manual to determine how to install the SIM card.

## SIM Cards

In order to use this device, you will have to establish service with your carrier and obtain a SIM card. Teledyne ISCO LTE modems work with either Standard SIM cards or Micro SIM cards (Figure [1](#page-0-0)). A Standard SIM card is desired, but a Micro SIM card can be used with the attached adapter.

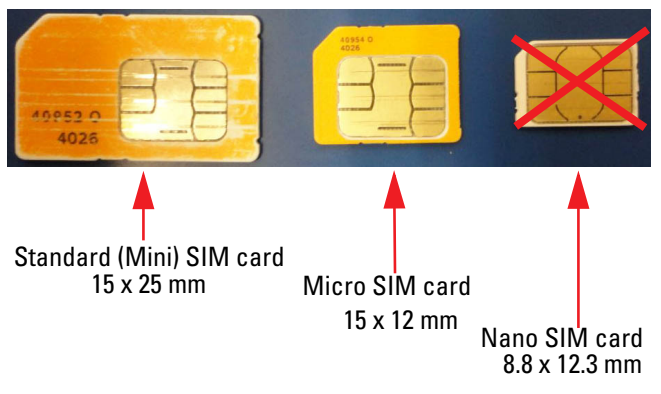

#### <span id="page-0-0"></span>**Figure 1: Types of SIM cards**

#### *Note*

Read the entire instruction sheet before contacting your service provider.

## Contact Service Provider

Contact Verizon to get a SIM card (either Standard (Mini) or Micro SIM card is required) (Figure [1](#page-0-0)).

- 1. Inform Verizon that you need an **M2M plan with text messaging enabled**.
- 2. If you want to contact the modem via IP address, request an **Unrestricted Static IP Address**.
- 3. Verizon will ask you to provide them with the **IMEI number** of the unit. This number is specific to each unit and the location can be found on the unit (Figure [2\)](#page-0-1).

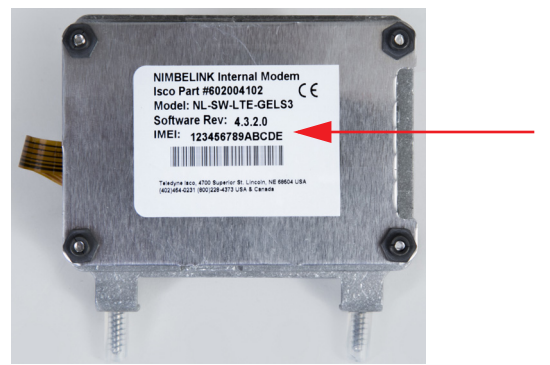

Signature Ci Modem

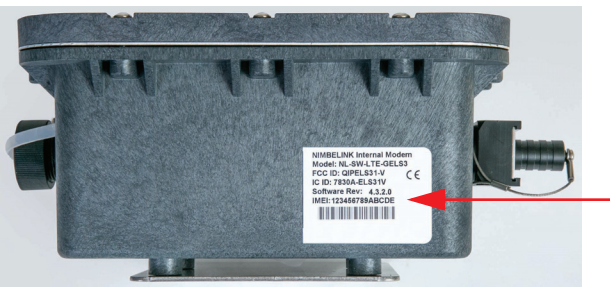

6712Ci Modem

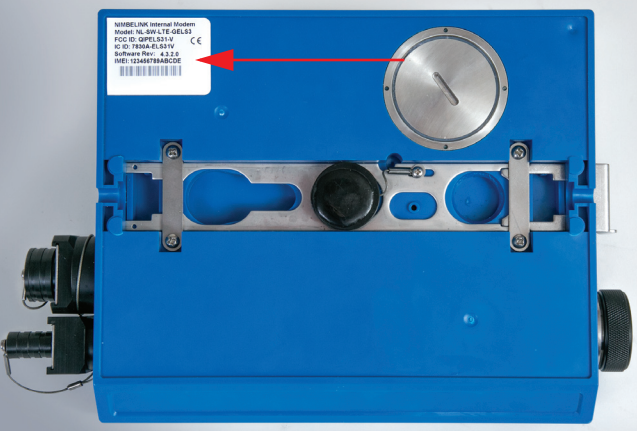

2103Ci/2105Ci Modem

#### <span id="page-0-1"></span>**Figure 2: Location of IMEI numbers**

The M2M plan, with text messaging enabled, will use bytes, not minutes, and will allow for alarm text messages to be sent from the sites if you wish to set up alarm conditions. If Verizon asks, the hardware for these units will be: Nimbelink Skywire NL-SW-LTE-GELS3 modem. Typical usage would be less than 5MB per month.

- For **2103Ci**, **2105Ci**, or **Signature** (4300Ci) cell phone packages also consider how you will use it and the service options:
	- ❍ If you desire to contact the unit remotely from your desk, you will also need to inform Verizon you need an **UNRESTRICTED STATIC IP ADDRESS** assigned to the line of service. This will keep the IP address the same all of the time. You will connect to the unit by entering the IP address in the menu in Flowlink. There is an additional Verizon charge for this feature. Text message alarming can also be sent.
	- ❍ If you only plan to push the data to a server with Flowlink Pro installed on that server, the **dynamic IP address**, included with the telemetry/data plan, is all that you will need to get. The IP address will change each time the cell phone powers up inside the unit. You cannot contact units with this type of service remotely. Text message alarming can also be sent.
	- ❍ Key point is that **if you plan on contacting the site remotely, you will NEED an unrestricted static IP address**.
- For 6712Ci cell phone packages also consider how you will use it and the service options:
	- ❍ If you desire to contact the unit remotely from your desk, you have two options with the 6712Ci. If you intend to connect frequently to the site remotely, an **UNRESTRICTED STATIC IP ADDRESS** may be preferable. This will keep the IP address the same at all times and you will be able to contact the site using the same IP address, via Flowlink, each time. There is an additional Verizon charge for this feature. Text message alarms can also be sent.
	- $\circ$  If you are utilizing the 6712Ci primarily for its text message alarming, the **dynamic IP address** included in the telemetry/data plan may be sufficient. In the 6712Ci, it is possible to contact sites with dynamic IP. Prior to connecting to the site, you would send the text message (*6712 status*) to the phone number of that site. The site will respond, via a text, with the IP address of that unit for the next 20 minutes. Utilizing Flowlink, connect using the IP returned in the text. *After 20 minutes the phone automatically cycles power and that IP address is then no longer valid*. You would have to text the unit again and it will then send another text message with a different IP address for the next 20 minutes.

#### LTE Antenna

The new LTE modems operate on a different frequency than the old 2G 1xRTT modems; therefore, they need a different antenna. The new antenna (604804035) looks visually the same as the previous antenna except for the connector being white. This new antenna operates from 700 MHz – 2500 MHz so it can be used for all Teledyne ISCO cellular products.

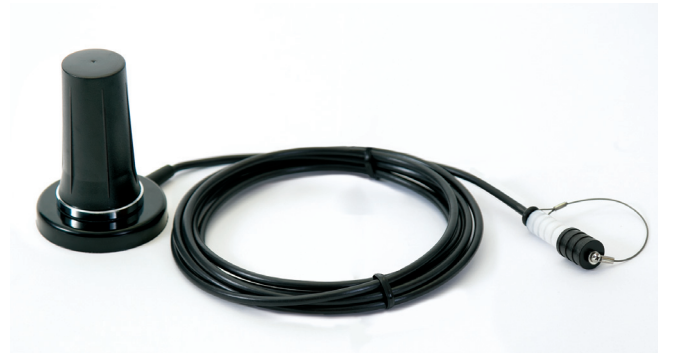

**Figure 3: LTE antenna**

Please contact the Teledyne ISCO Service Department with any questions.

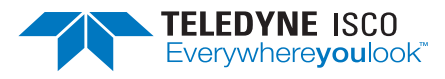

#### **Teledyne Isco**

P.O. Box 82531, Lincoln, Nebraska, 68501 USA Toll-free: (866) 298-6174 • Phone: (402) 464-0231 • Fax: (402) 465-3001 E-mail: iscoeps@teledyne.com

Teledyne Isco is continually improving its products and reserves the right to change product specifications, replacement parts, schematics, and instructions without notice.